as complex numbers. If they were real numbers, then  $\Re(x + iy)$  would simplify to  $x$ .

<sup>&</sup>gt; abznorm( x+y\*I );

$$
\sqrt{\Re(x+I\,y)^2 + \Im(x+I\,y)^2}
$$

Many Maple commands return unevaluated in such cases. Thus, you might alter abznorm to return abznorm $(x+y*I)$  in the above example. Later examples in this book show how to give your own procedures this behavior.

# 1.2 Basic Programming Constructs

This section describes the programming constructs you require to get started with real programming tasks. It covers assignment statements, for loops and while loops, conditional statements (if statements), and the use of local and global variables.

#### The Assignment Statement

Use assignment statements to associate names with computed values. They have the following form.

```
variable := value ;
```
This syntax assigns the name on the left-hand side of := to the computed value on the right-hand side. You have seen this statement used in many of the earlier examples.

The use of := here is similar to the assignment statement in programming languages, such as Pascal. Other programming languages, such as C and Fortran, use = for assignments. Maple does not use = for assignments, since it is such a natural choice for representing mathematical equations.

If you want to write a procedure called plotdiff which plots an expression  $f(x)$  together with its derivative  $f'(x)$  on the interval  $[a, b],$ you can accomplish this task by computing the derivative of  $f(x)$  with the diff command and then plotting both  $f(x)$  and  $f'(x)$  on the same interval with the plot command.

 $> y := x^3 - 2*x + 1;$ 

$$
y := x^3 - 2x + 1
$$

Find the derivative of  $y$  with respect to  $x$ .  $>$  yp := diff(y, x);

$$
yp := 3x^2 - 2
$$

Plot y and yp together.

<sup>&</sup>gt; plot( [y, yp], x=-1..1 );

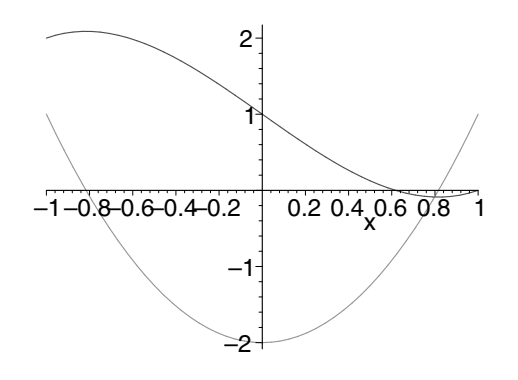

The following procedure combines this sequence of steps.

 $>$  plotdiff :=  $proc(y,x,a,b)$  $>$  local yp;  $>$  yp := diff(y,x);  $>$  plot( [y, yp], x=a..b ); > end proc;

$$
plotdiff := \mathbf{proc}(y, x, a, b)
$$
  
**local**  $yp$ ;  
 $yp := diff(y, x)$ ;  $plot([y, yp], x = a..b)$   
**end proc**

The procedure name is plotdiff. It has four parameters:  $y$ , the expression it differentiates;  $x$ , the name of the variable it uses to define the expression; and  $a$  and  $b$ , the beginning and the end of the interval over which it generates the plot. The procedure returns a Maple plot object which you can either display, or use in further plotting routines.

By specifying that  $yp$  is a local variable, you ensure that its usage in the procedure does not clash with any other usage of the variable that you may have made elsewhere in the current session.

To use the procedure, simply invoke it with appropriate arguments. Plot  $cos(t)$  and its derivative, for t running from 0 to  $2\pi$ .

 $>$  plotdiff(  $cos(t)$ , t, 0,  $2*Pi$ );

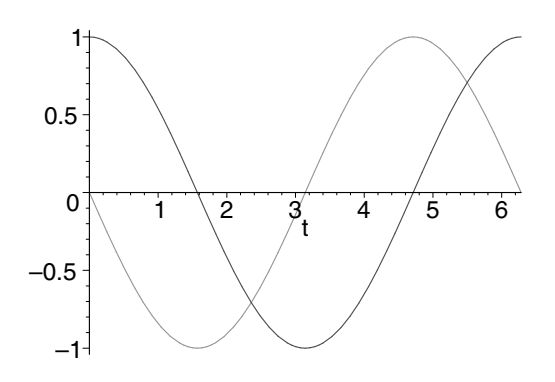

## The for Loop

Use looping constructs, such as the for loop, to repeat similar actions a number of times. For example, you can calculate the sum of the first five natural numbers in the following way.

```
> total := 0;
> total := total + 1;
> total := total + 2;
> total := total + 3;
> total := total + 4;
> total := total + 5;
```
You may instead perform the same calculations by using a for loop.

```
> total := 0:
> for i from 1 to 5 do<br>> total := total +
       total := total + i;> end do;
```
 $total := 1$  $total := 3$  $total := 6$  $total := 10$  $total := 15$ 

For each cycle through the loop, Maple increments the value of i by one and checks whether i is greater than 5. If it is not, then Maple executes the body of the loop again. When the execution of the loop finishes, the value of total is 15.

<sup>&</sup>gt; total;

#### 15

The following procedure uses a for loop to calculate the sum of the first  $n$  natural numbers.

```
> SUM := proc(n)> local i, total;<br>> total := 0;
> total := 0;<br>> for i from
> for i from 1 to n do
> total := total+i;<br>> end do;
> end do;<br>> total;
        total;
> end proc:
```
The purpose of the total statement at the end of SUM is to ensure that SUM returns the value total. Calculate the sum of the first 100 numbers.

```
> SUM(100);
```
## 5050

The for statement is an important part of the Maple language, but the language also provides many more succinct and efficient looping constructs. For example, the command add.

<sup>&</sup>gt; add(n, n=1..100);

5050

1.2 Basic Programming Constructs • 15

#### The Conditional Statement

The loop is one of the two most basic constructs in programming. The other basic construct is the if or conditional statement. It arises in many contexts. For example, you can use the if statement to implement an absolute value function.

$$
|x| = \begin{cases} x & \text{if } x \ge 0 \\ -x & \text{if } x < 0. \end{cases}
$$

Below is a first implementation of ABS. Maple executes the if statement as follows: If  $x < 0$ , then Maple calculates  $-x$ ; otherwise it calculates x. In either case, the absolute value of  $x$  is the last result that Maple computes and so is the value that ABS returns.

The closing words end if completes the if statement.

```
> ABS := proc(x)
> if x<0 then<br>> -x:
> -x;
      > else
> x:
> end if;
> end proc;
 ABS := \text{proc}(x) if x < 0 then -x else x end if end proc
> ABS(3); ABS(-2.3);
                            3
                           2.3
```
Returning Unevaluated The ABS procedure above cannot handle nonnumeric input.

<sup>&</sup>gt; ABS( a ); Error, (in ABS) cannot evaluate boolean: a < 0

The problem is that since Maple knows nothing about a, it cannot determine whether a is less than zero. In such cases, your procedure should *return unevaluated*; that is, ABS should return  $ABS(a)$ . To achieve this result, consider the following example.

 $>$  'ABS'(a);

 $\text{ABS}(a)$ 

The single quotes tell Maple not to evaluate ABS. You can modify the ABS procedure by using the type(..., numeric) command to test whether  $x$  is a number.

```
> ABS := proc(x)<br>> if type(x,nu
    if type(x,numeric) then
> if x<0 then -x else x end if;<br>> else
    > else
> 'ABS'(x);
> end if;
> end proc:
```
The above ABS procedure contains an example of a *nested* if statement, that is, one if statement appearing within another. You need an even more complicated nested if statement to implement the function

$$
hat(x) = \begin{cases} 0 & \text{if } x \le 0 \\ x & \text{if } 0 < x \le 1 \\ 2 - x & \text{if } 1 < x \le 2 \\ 0 & \text{if } x > 2. \end{cases}
$$

Here is a first version of HAT.

```
> HAT := proc(x)<br>> if type(x,
     if type(x, numeric) then
> if x<=0 then<br>> 0:
          0;> else
> if x<=1 then<br>> x;
><br>> x;<br>else
> else
> if x \le 2 then<br>> 2-x;> 2-x;<br>> else
> else
> 0;> end if;<br>> end if;
> end if;<br>> end if:
       end if;
else <<br>ا<sup>ر</sup> <
       'HAT'(x);
> end if;
> end proc:
```
The indentations make it easier to identify which statements belong to which **if** conditions.

A better implementation uses the optional elif clause (else if) in the second-level if statement.

 $>$  HAT := proc(x)<br> $>$  if type(x. if  $type(x, numeric)$  then  $>$  if  $x<=0$  then 0; > elif x <= 1 then x;  $>$  elif  $x \le 2$  then  $2-x$ ;

1.2 Basic Programming Constructs • 17

```
> else 0;
> end if;<br>> else
> else<br>> '
         'HAT'(\mathbf{x});> end if;
> end proc:
```
You may use as many elif branches as you need.

**Symbolic Transformations** You can improve the ABS procedure from the last section even further. Consider the product ab. Since ab is an unknown, ABS returns unevaluated.

<sup>&</sup>gt; ABS( a\*b );

$$
\operatorname{ABS}(a\,b)
$$

However, the absolute value of a product is the product of the absolute values.

```
|ab| \rightarrow |a||b|
```
That is, ABS should map over products.

```
> map( ABS, a*b );
```

```
ABS(a) ABS(b)
```
You can use the  $type(\ldots, '*)$  command to test whether an expression is a product and use the map command to apply ABS to each operand of the product.

```
> ABS := proc(x)> if type(x, numeric) then<br>> if x<0 then -x else x
> if x<0 then -x else x end if;<br>> elif type(x, '*') then
> elif type(x, '*/') then<br>> map(ABS, x);
> map(ABS, x);<br>> else
       > else
> 'ABS'(x);<br>> end if:
       end if;
> end proc:
> ABS( a*b );
```
#### $ABS(a) ABS(b)$

This feature is especially useful if some of the factors are numbers.  $>$  ABS( $-2*a$ );

 $2 \text{ABS}(a)$ 

You may want to improve ABS further so that it can calculate the absolute value of a complex number.

**Parameter Type Checking** Sometimes when you write a procedure, you intend it to handle only a certain type of input. Calling the procedure with a different type of input may not make any sense. You can use type checking to verify that the inputs to your procedure are of the correct type. Type checking is especially important for complicated procedures as it helps you to identify mistakes early .

Consider the original implementation of SUM.

```
> SUM := proc(n)> local i, total;
> total := 0;
> for i from 1 to n do
> total := total+i;
> end do;
     total;
> end proc:
```
Clearly,  $n$  should be an integer. If you try to use the procedure on symbolic data, it breaks.

```
> SUM("hello world");
```

```
Error, (in SUM) final value in for loop must be numeric
or character
```
The error message indicates what went wrong inside the for statement while trying to execute the procedure. The test in the for loop failed because "hello world" is a string, not a number, and Maple could not determine whether to execute the loop. The following implementation of SUM provides a much more informative error message. The type(...,integer) command determines whether *n* is an integer.

```
> SUM := proc(n)
> local i,total;<br>> if not type(n,
> if not type(n, integer) then<br>> error("input must be an in
         error("input must be an integer");
> end if;
> total := 0;
> for i from 1 to n do total := total+i end do;
> total;
> end proc:
```
Now the error message is more helpful.

<sup>&</sup>gt; SUM("hello world"); Error, (in SUM) input must be an integer

Using type to check inputs is such a common task that Maple provides a simple means of declaring the type of an argument to a procedure. For example, you can rewrite the SUM procedure in the following manner. An informative error message helps you to find and correct a mistake quickly.

```
> SUM := proc(n::integer)
> local i, total;
> total := 0;
> for i from 1 to n do total := total+i end do;
> total;
> end proc:
> SUM("hello world");
Error, invalid input: SUM expects its 1st argument, n,
to be of type integer, but received hello world
```
Maple understands a large number of types. In addition, you can combine existing types algebraically to form new types, or you can define entirely new types. See ?type.

## The while Loop

The while loop is an important type of structure. It has the following structure.

while condition do commands end do;

Maple tests the condition and executes the commands inside the loop over and over again until the condition fails.

You can use the while loop to write a procedure that divides an integer  $n$  by two as many times as is possible. The iquo and irem commands calculate the quotient and remainder, respectively, using integer division.

 $>$  iquo( 7, 3 );

2

<sup>&</sup>gt; irem( 7, 3 );

1

Thus, you can write a divideby2 procedure in the following manner.

```
> divideby2 := proc(n::posint)
    > local q;
    > q := n;
    > while irem(q, 2) = 0 do<br>> a := \text{jamo}(a, 2).
    > q := iquo(q, 2);<br>> end do:
          > end do;
     > q;
     > end proc:
Apply divideby2 to 32 and 48.
     > divideby2(32);
                                      1
    > divideby2(48);
```
3

The while and for loops are both special cases of a more general repetition statement; see section 4.3.

# Modularization

When you write procedures, identifying subtasks and writing these as separate procedures is a good idea. Doing so makes your procedures easier to read, and you may be able to reuse some of the subtask procedures in another application.

Consider the following mathematical problem. Suppose you have a positive integer, in this case, forty.

 $> 40;$ 

40

Divide the integer by two, as many times as possible; the divideby2 procedure above does just that for you.

<sup>&</sup>gt; divideby2( % );

Multiply the result by three and add one.  $> 3*% + 1;$ 

16

Again, divide by two.  $>$  divideby2( $%$ );

1

Multiply by three and add one.

 $> 3*% + 1;$ 

Divide. <sup>&</sup>gt; divideby2( % );

1

4

The result is 1 again, so from now on you will get 4, 1, 4, 1,  $\dots$ Mathematicians have conjectured that you always reach the number 1 in this way, no matter with which positive integer you begin. You can study this conjecture, known as the  $3n + 1$  conjecture, by writing a procedure which calculates how many iterations you need to get to the number 1. The following procedure makes a single iteration.

```
> iteration := proc(n::posint)
> local a;<br>> a := 3*n
     a := 3*n + 1;> divideby2( a );
> end proc:
```
The checkconjecture procedure counts the number of iterations.

```
> checkconjecture := proc(x::posint)
> local count, n;<br>> count := 0;
      count := 0;> n := divideby2(x);<br>> while n>1 do
> while n>1 do
> n := iteration(n);<br>> count := count + 1
> count := count + 1;<br>> end do;
      > end do;
> count;
```
<sup>&</sup>gt; end proc:

You can now check the conjecture for different values of x.

```
> checkconjecture( 40 );
```

```
> checkconjecture( 4387 );
```
49

1

You could write checkconjecture as one self-contained procedure without references to iteration or divideby2. But then, you would have to use nested while statements, thus making the procedure much harder to read.

# Recursive Procedures

Just as you can write procedures that call other procedures, you can also write a procedure that calls itself. This is called *recursive programming*. As an example, consider the Fibonacci numbers, which are defined in the following procedure.

$$
f_n = f_{n-1} + f_{n-2} \qquad \text{for } n \ge 2,
$$

where  $f_0 = 0$ , and  $f_1 = 1$ . The following procedure calculates  $f_n$  for any  $\overline{n}$ .

```
> Fibonacci := proc(n::nonnegint)
> if n<2 then
> n;
> else
> Fibonacci(n-1)+Fibonacci(n-2);
> end if;
> end proc:
```
Here is a sequence of the first sixteen Fibonacci numbers.

```
> seq( Fibonacci(i), i=0..15);
```

```
0, 1, 1, 2, 3, 5, 8, 13, 21, 34, 55, 89, 144, 233, 377, 610
```
The time command tells you the number of seconds a procedure takes to execute. Fibonacci is not very efficient.

```
> time( Fibonacci(20) );
```
1.2 Basic Programming Constructs • 23

.450

The reason is that Fibonacci recalculates the same results over and over again. To find  $f_{20}$ , it must find  $f_{19}$  and  $f_{18}$ ; to find  $f_{19}$ , it must find  $f_{18}$  again and  $f_{17}$ ; and so on. One solution to this efficiency problem is to tell Fibonacci to remember its results. That way, Fibonacci only has to calculate  $f_{18}$  once. The **remember** option makes a procedure store its results in a remember table. Section 2.5 further discusses remember tables.

```
> Fibonacci := proc(n::nonnegint)
> option remember;
> if n<2 then
> n;
> else
> Fibonacci(n-1)+Fibonacci(n-2);
> end if;
> end proc:
```
This version of Fibonacci is much faster.

```
> time( Fibonacci(20) );
```
0.

```
> time( Fibonacci(2000) );
```
.133

If you use remember tables indiscriminately, Maple may run out of memory. You can often rewrite recursive procedures by using a loop, but recursive procedures are often easier to read. On the other hand, iterative procedures are more efficient. The procedure below is a loop version of Fibonacci.

```
> Fibonacci := proc(n::nonnegint)
> local temp, fnew, fold, i;
> if n<2 then
> n;<br>> else
> else
> fold := 0;<br>> fnew := 1;
         fnew := 1;
> for i from 2 to n do<br>> temp := fnew + fol
            temp := fnew + fold;> fold := fnew;<br>> fnew := temp:
            fnew := temp;
> end do;
```

```
24 • Chapter 1: Introduction
    > fnew;
    > end if;
    > end proc:
    > time( Fibonacci(2000) );
                              .133
```
When you write recursive procedures, you must weigh the benefits of remember tables against their use of memory. Also, you must make sure that your recursion stops.

The return Statement A Maple procedure by default returns the result of the last computation within the procedure. You can use the return statement to override this behavior. In the version of Fibonacci below, if  $n < 2$  then the procedure returns n and Maple does not execute the rest of the procedure.

```
> Fibonacci := proc(n::nonnegint)
> option remember;<br>> if n<2 then
> if n<2 then<br>> return n
          return n;
> end if;<br>> Fibonac
      Fibonacci(n-1)+Fibonacci(n-2);
> end proc:
```
Using the return statement can make your recursive procedures easier to read; the usually complicated code that handles the general step of the recursion does not end up inside a nested if statement.

# Exercise

1. The Fibonacci numbers satisfy the following recurrence.

$$
F(2n) = 2F(n-1)F(n) + F(n)^2 \text{ where } n > 1
$$

and

$$
F(2n+1) = F(n+1)^2 + F(n)^2 \text{ where } n > 1
$$

Use these new relations to write a recursive Maple procedure which computes the Fibonacci numbers. How much recomputation does this procedure do?